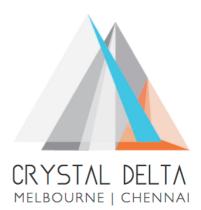

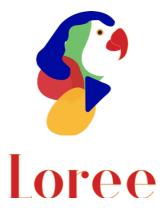

# Release 1903.6

Dated on -20<sup>th</sup> September 2019

### Table of contents

| <u>1. CONTEXT</u>                                               |
|-----------------------------------------------------------------|
| 2. RELEASE HISTORY                                              |
| 3. INTRODUCTION                                                 |
| 3.1. PURPOSE & SCOPE                                            |
| 3.2. RELEASE VERSION                                            |
| 3.3. Environment                                                |
| 4. RELEASE DETAILS                                              |
| 4.1. RELEASE FEATURES                                           |
| 4.2. CHANGE REQUEST INCLUDED IN THE RELEASE                     |
| 4.2.1. FUNCTIONAL CHANGE REQUESTS                               |
| 4.2.2. DEFECT FIXES                                             |
| 4.3. RESOLVED CLIENT BUGS                                       |
| 4.4. OPEN DEFECTS & KNOWN ISSUES                                |
| 5. INSTALLATION NOTE                                            |
| 5.1. INSTALLATION PROCEDURE AVAILABLE IN THE ATTACHED DOCUMENT9 |
| 5.2. KEY NOTES                                                  |
| 6. DELIVERABLE DETAILS                                          |

## 1. Context

This document contains the Release Notes for Loree (Release 1903.6) on Canvas LMS

# 2. Release History

| S.<br>No | Release<br># | Date of<br>Releases | Authored By  | Reviewed<br>By | Approved<br>By | Summary of changes |
|----------|--------------|---------------------|--------------|----------------|----------------|--------------------|
| 1        | 1901.2       | 28-Jan-2019         | C.S.         | Raja           | Eddie          | Release notes      |
|          |              |                     | Ramamurthy / |                | Cejvan         | for Loree          |
|          |              |                     | Dinesh Kumar |                |                | 1901.2             |
| 2        | 1901.5       | 27-Feb-2019         | C.S.         | Raja           | Eddie          | Release notes      |
|          |              |                     | Ramamurthy / |                | Cejvan         | for Loree          |
|          |              |                     | Dinesh Kumar |                |                | 1901.5             |
| 3        | 1902.3       | 10-May-2019         | T. Dinesh    | Raja /         | Eddie          | Release notes      |
|          |              |                     | Kumar        | Shayam         | Cejvan         | for Loree          |
|          |              |                     |              | Thomas         |                | 1902.3             |
| 4        | 1902.4       | 24-May-2019         | T. Dinesh    | Raja/          | Eddie          | Release notes      |
|          |              |                     | Kumar        | Shayam         | Cejvan         | for Loree          |
|          |              |                     |              | Thomas         |                | 1902.4             |
| 5        | 1902.5       | 07-June-2019        | T. Dinesh    | Raja/          | Eddie          | Release notes      |
|          |              |                     | Kumar        | Shayam         | Cejvan         | for Loree          |
|          |              |                     |              | Thomas         |                | 1902.5             |
| 6        | 1902.6       | 28-June-2019        | T. Dinesh    | Shayam         | Eddie          | Release notes      |
|          |              |                     | Kumar        | Thomas         | Cejvan         | for Loree          |
|          |              |                     |              |                |                | 1902.6             |
| 7        | 1903.2       | 26-July-2019        | T. Dinesh    | Shayam         | Eddie          | Release notes      |
|          |              |                     | Kumar        | Thomas         | Cejvan         | for Loree          |
|          |              |                     |              |                |                | 1903.2             |
| 8        | 1903.3       | 09-Aug-2019         | T. Dinesh    | Shayam         | Eddie          | Release notes      |
|          |              |                     | Kumar        | Thomas         | Cejvan         | for Loree          |
|          |              |                     |              |                |                | 1903.3             |
| 9        | 1903.4       | 23-Aug-2019         | T. Dinesh    | Shayam         | Eddie          | Release notes      |
|          |              |                     | Kumar        | Thomas         | Cejvan         | for Loree          |
|          |              |                     |              |                |                | 1903.4             |
| 10       | 1903.5       | 06-Sep-2019         | T. Dinesh    | Shayam         | Eddie          | Release notes      |
|          |              |                     | Kumar        | Thomas         | Cejvan         | for Loree          |
|          |              |                     |              |                |                | 1903.5             |
| 11       | 1903.6       | 20-sep-2019         | T. Dinesh    | Shayam         | Eddie          | Release notes      |
|          |              |                     | Kumar        | Thomas         | Cejvan         | for Loree          |
|          |              |                     |              |                |                | 1903.6             |
|          |              |                     |              |                |                |                    |
|          |              |                     |              |                |                |                    |
|          |              |                     |              |                |                |                    |

## 3. Introduction

#### 3.1. Purpose & Scope

This release is focuses on key enhancements to the Loree tool which were requested by the various Canvas LMS users. As these enhancements mainly focusing on the Contextual Help icons, Quick links on Course contents, Enable/ Disable Loree features from Dashboard, Aspect ratio and Create/rename pages from Loree. For more details on the product features that forms a part of this release, refer section 4.

#### 3.2. Release Version

#### Loree Builder Version 1903.6

#### 3.3. Environment

| 1. Environment        | Desktop web-based tool for Windows and Mac PCs /<br>Laptops |
|-----------------------|-------------------------------------------------------------|
| 2. Supported Browsers | Safari (Mac only), Chrome, Firefox                          |
|                       | Valid Instructure-Canvas license                            |
| 3. Pre-Requisites     | Valid Loree Admin console credentials                       |
|                       | Updated XML configuration file                              |

## 4. Release Details

### 4.1 Release Features

| S. No | Features /<br>Enhancements                                                                                                    | Purpose                                                                                                    |  |
|-------|----------------------------------------------------------------------------------------------------|----------------------------------------------------------------------------------------------------|--|
| 1     | Sorting on Modules                                                                                                    | This feature sorting the Modules and their items as per<br>Canvas rendered view. The same canvas modules order<br>will be displayed in Loree list.                                                                        |  |
| 2     | Sorting on Images list                                                                                                    | By default, the order of an images list will be sorted by last modified. Earlier, it's sorted as Name.                                                                                                    |  |
| 3     | Renamed Full list                                                                                                    | The text on Loree "Full list" has been renamed as<br>"Modules". Canvas Modules can be fetched in Loree<br>Modules.                                                                                                    |  |
| 4     | Create New Page                                                                                                    | This feature allows the users to create a new page on canvas using Loree pages list.                                                                                                    |  |
| 5     | Version details on<br>Loree Editor<br>Interface The current version of Loree will be displayed a<br>bottom of Loree Editor Interface. |                                                                                                    |  |
| 6     | Removed Arc Media                                                                                                    | Earlier, Loree provided Arc media as one of the media<br>providers for Video. Now this has been disabled by<br>default. From the Admin dashboard, this can be enabled<br>for users.                                       |  |
| 7     | Removed Kaltura<br>from Media Provider                                                                                                | The media provider Kaltura for video element has been<br>removed from Loree tool because of internal update on<br>Kaltura.                                                                                                |  |
| 8     | Removed<br>Accessibility Checker                                                                                                    | The tool Accessibility checker on top navigation panel has been removed now because of re-structuring.                                                                                                    |  |
| 9     | Removed Lock and<br>Unlock                                                                                                    | Template restriction feature has been removed from<br>Loree because of re-structuring.                                                                                                    |  |
| 10    | Rename the Page                                                                                                    | This allows the users to rename the canvas shell pages within Loree.                                                                                                    |  |
| 11    | Role and Feature<br>management                                                                                                    | This feature will allow the Admin of dashboard can fetch<br>the user roles and Loree features. They can manage the<br>roles by enabling or disabling it.<br>These roles will be fetched from Canvas root account<br>only. |  |

| S. No | Features /<br>Enhancements                                | Purpose                                                                                                    |
|-------|-----------------------------------------------------------|----------------------------------------------------------------------------------------------------|
| 12    | Enable or disable<br>Loree features from<br>Admin console | Admin of Loree Dashboard can enable/disable the Loree<br>features based on the canvas roles. This has been yet to<br>implement for Admins, simplified view and other roles<br>except base types.                                                                          |
| 13    | Clear formatting on<br>pasting external<br>contents       | This feature allows the users to work on free-formatting<br>while paste contents from external sources. When user<br>copied content from external source like Word,<br>Webpage, etc., and paste it in Editor window – it will<br>clear the format of contents by default. |
| 14    | Contextual help icons<br>for Simplified view              | Now, the contextual help icons were implemented on simplified view.                                                                                                    |
| 15    | UI changes on Editor<br>Interface                         | The existing background for editor interface dropdowns were changed                                                                                                    |
| 16    | Removed HTML<br>Block from content<br>blocks              | HTML Blocks from Content blocks section has been removed now                                                                                                    |
| 17    | Icon changes on<br>Loree list                             | Replaced icons for Assignments and Discussions in<br>Loree list view                                                                                                    |

- 4.2. Change requests included in the release
- 4.2.1. Functional Change Requests
  - Loree features management for Canvas roles in Admin Console
    - Enable/ Disable features on Canvas base type roles
      - Administrator
      - o Course Designer
      - o Teachers
      - Teaching Assistant
      - $\circ$  Student
  - Enable/ Disable the features yet to implemented for simplified teachers view
  - Admin's who are not enrolled in course will get all the features enabled by default and enable/ disabling features from dashboard yet to implement for Admins.
  - Admin's who enrolled in courses, will get the course level role enabled features.

#### 4.2.2. Defect Fixes

• Aspect Ratio on resizing image is fixed now

#### 4.3. Resolved Client Bugs

- Repeated OAuth verification issues fixed
- Image Uploading issues fixed

#### 4.4.Open Defects & Known Issues

- Unable to save new templates by Admins and Course Designers.
- Images list on Images uploader fetches up to 100
- Quick Link items list fetches up to 100 on each section
- Auto-collapse not working on simplified view and Quick Links
- Quick Links are not placed exactly where the cursor is pointed
- Duplicating styles on section block items
- Enabling/ Disabling icons on Menu bar

## 5. Installation Note

5.1. Installation Procedure available in the downloaded installation setup file.

5.2. Key Notes

NA

| Deliverable Names               | Total Number of Deliverables: 5 |
|---------------------------------|---------------------------------|
| • Loree tool 1903.6             |                                 |
| Loree Installation Manual       |                                 |
| Loree End User Documents        |                                 |
| Loree Setup Configuration files |                                 |
| Loree Admin Console             |                                 |
|                                 |                                 |
|                                 |                                 |